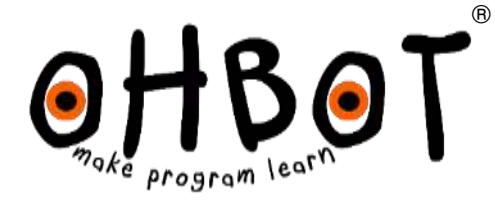

# Chatterbots

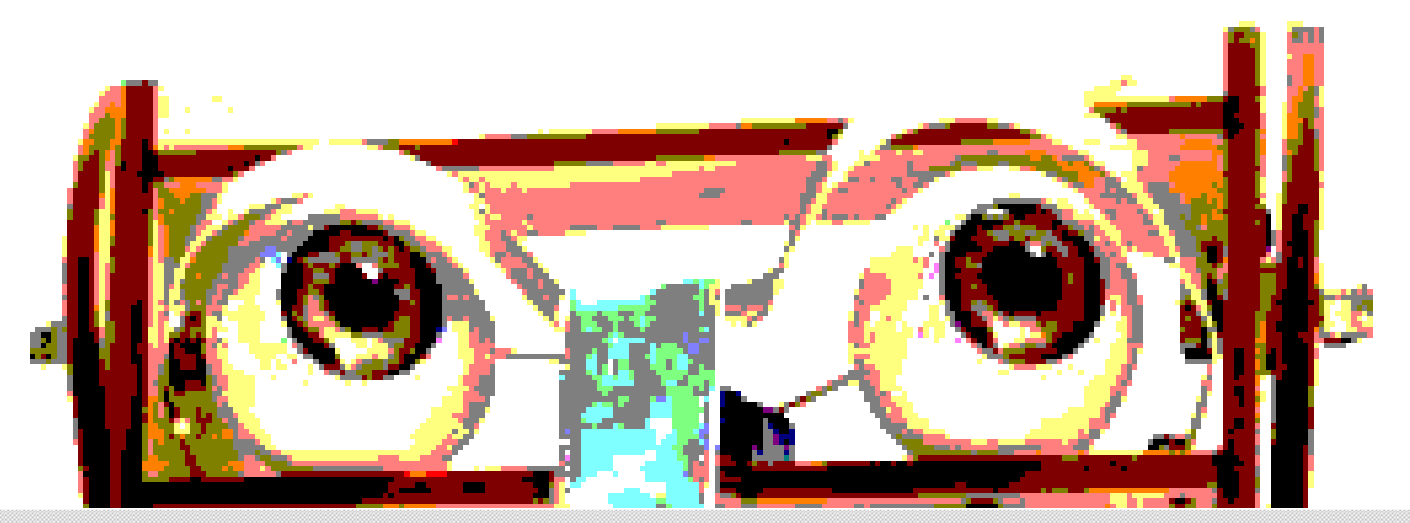

© Ohbot Ltd. 2016

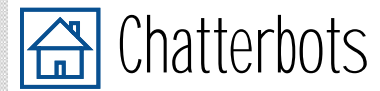

In this project you'll learn how to code one robot to talk to another one.

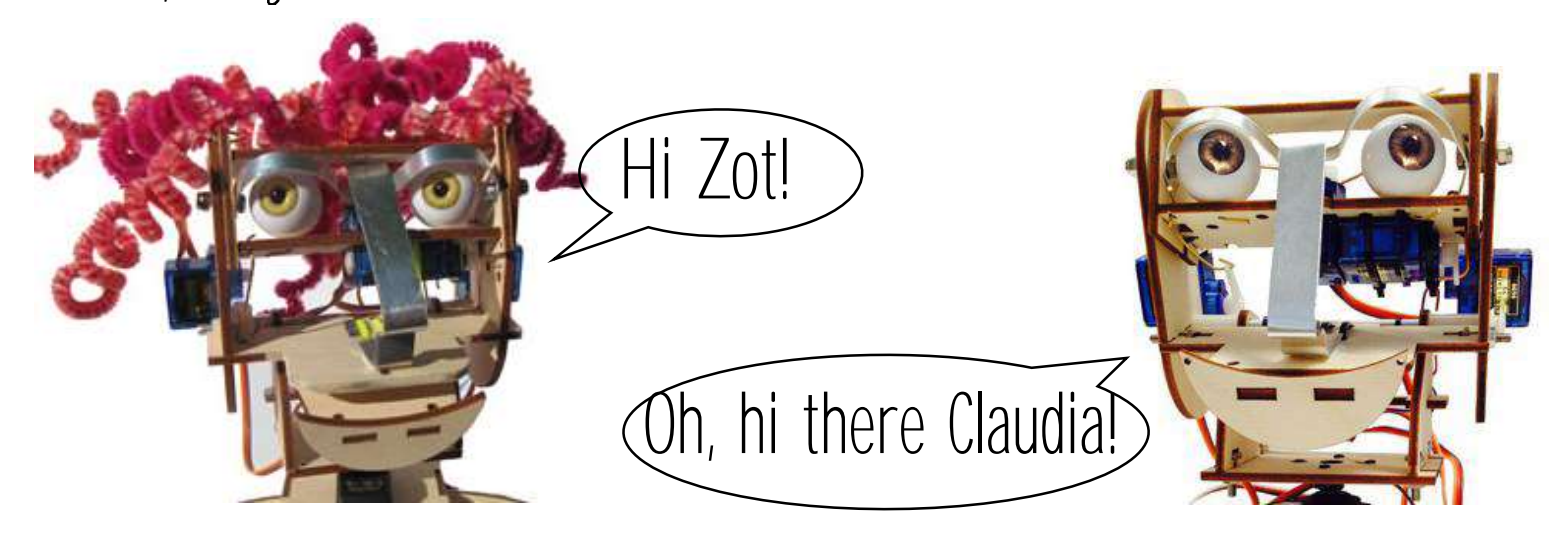

2

We've split the project into steps:

Step 1: Wake up, sleepy head Step 2: Turning to look at a friend Step 3: Chatting Step 4: Lip Synching Step 5: Lip Synching again Step 6: Blinking Step 7: Putting it all together

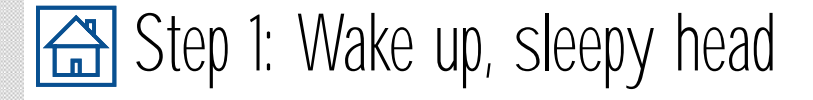

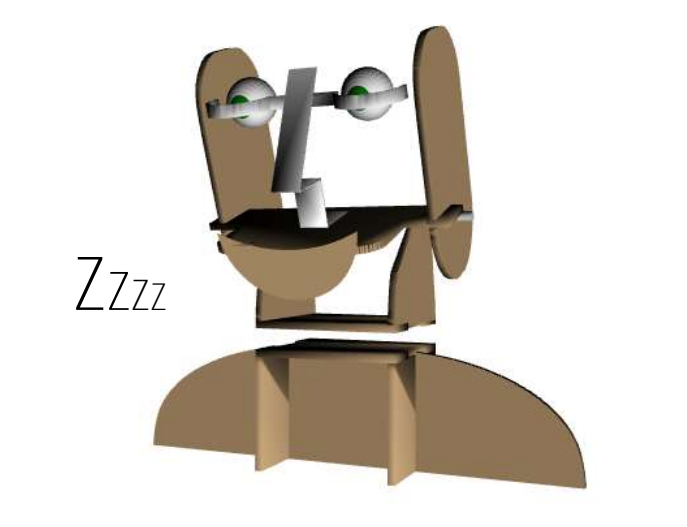

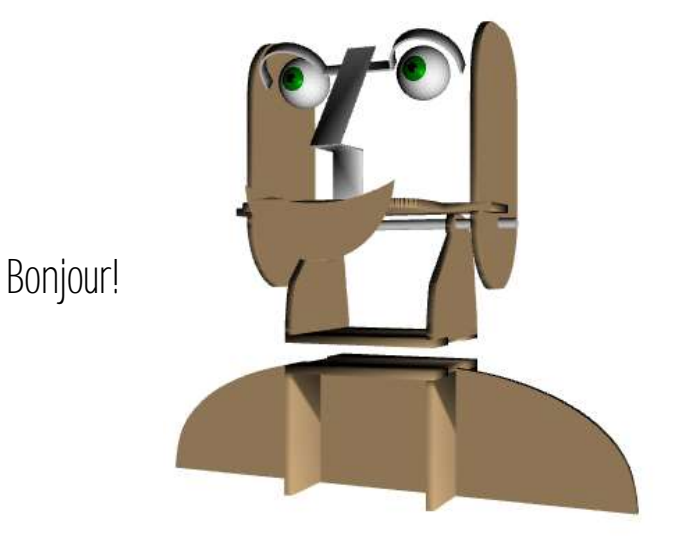

- Press Reset (Ohbot should 'sleep')
- 
- 2. Add instructions to make Ohbot open its eyelids when the space key is pressed

key pressed when space V set LidBlink V to 0 < Try different values between 0 and 10

3. Add another instruction to make Ohbot lift its head too

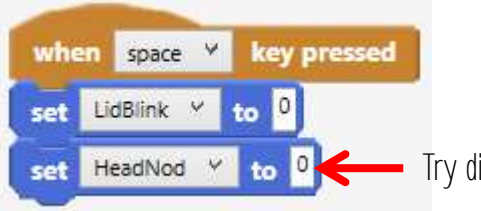

#### Done that?

Can you find a way of making Ohbot open its eyes, wait a second then lift its head? Can you make Ohbot wake up slowly? Use reset to return Ohbot to its sleeping position.

3

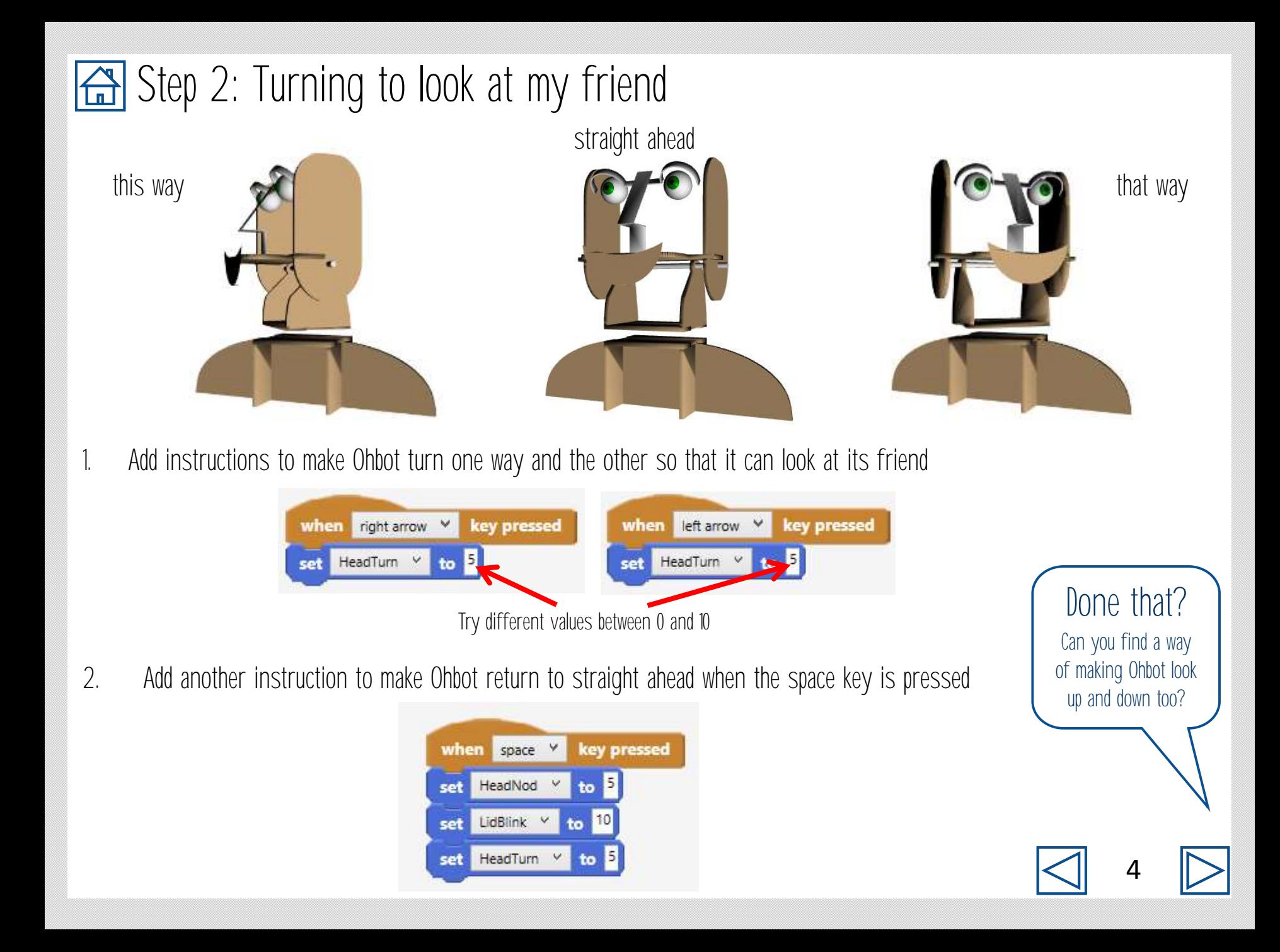

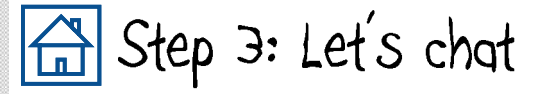

Add instructions for a friendly greeting to your robot's friend 1.

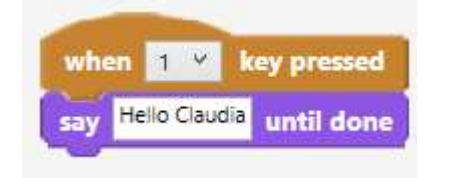

It doesn't have to be Hello! Perhaps robots use a special robot greeting when meeting to each other.

2. Ask a question

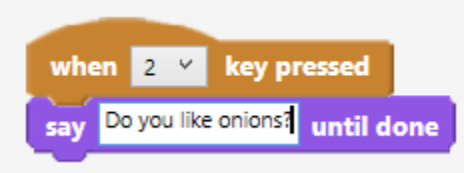

Your robot doesn't have to ask about onions!

And write a reply to your robot's friend's question! 2.

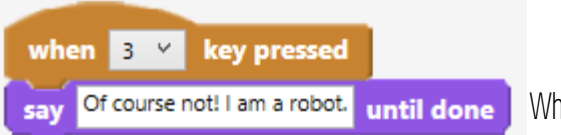

Who knows how the answer goes?

#### Done that?

Can you and your friend make your robots chat by pressing the keys in the right sequence? This way of controlling a robot is sometimes called Wizard of Oz robotics because just like in the film the robot is directly controlled by a human and is not automatic.

5

## Step 4: Lip synching - the hard way

1. Make Ohbot open its mouth...

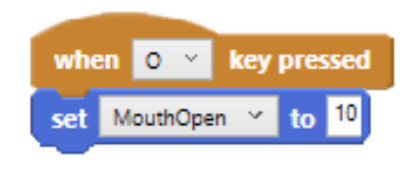

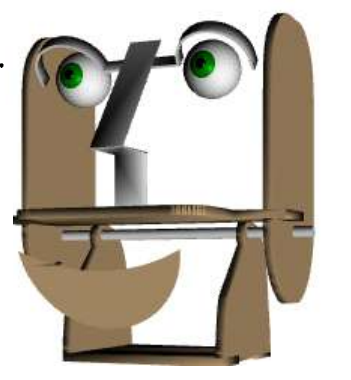

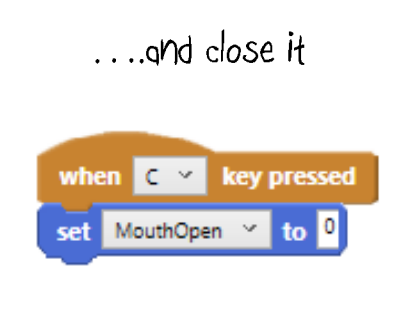

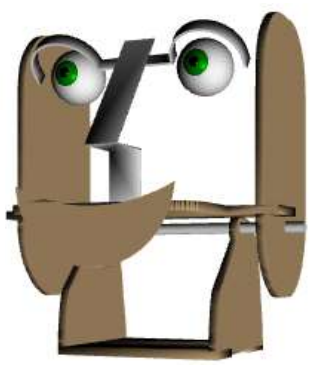

2. Add these instructions before and after a Say block to make Ohbot open its mouth before speaking and close it afterwards:

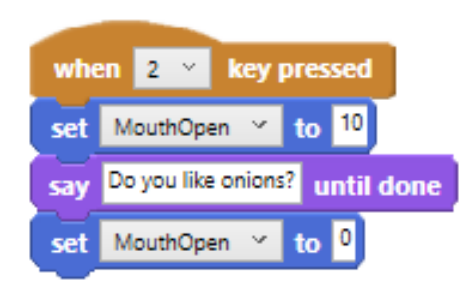

#### Done that?

Doesn't look too reglistic does it? Can you find a way of improving how Ohbot moves its lips when it speaks? We'll show you one way on the next page.

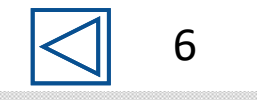

## Step 5: Lip synching - the easy way

1. Put a tick in the box next to the sensor variable for speech.

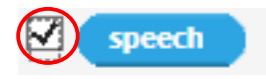

2. Now run a say instruction and watch the value for speech vary

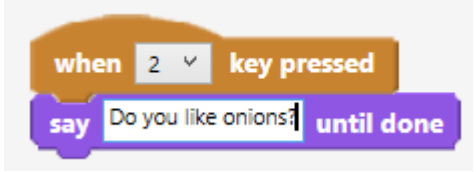

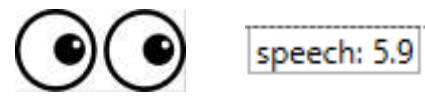

3. Try the instructions below. This will keep setting the position of mouth to the sensor value for the speech.

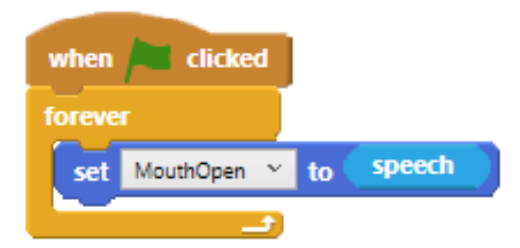

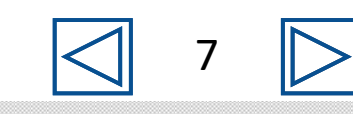

## Step 6: Blinking like you

- 1. How often do you blink and how long is a blink?
- 2. Try these instructions to open and close Ohbot's eyelids:

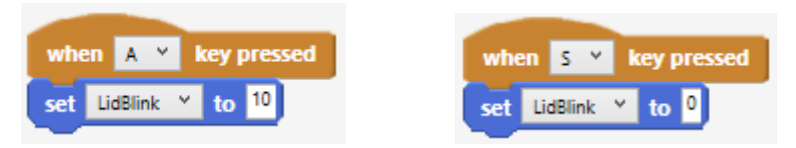

- 3. Can you make Ohbot blink just like you do?
- 4. Can you arrange these instructions to make Ohbot blink automatically, just like you?

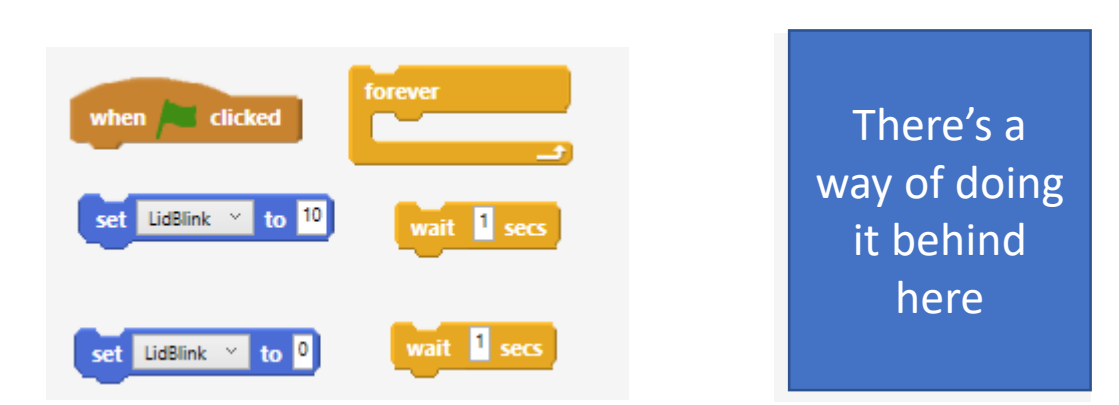

### Done that?

Doesn't look too reglistic does it? Nobody blinks every other second for one second! Can you find a way of making Ohbot's blinking more realistic by altering the wait? You could also try using the random instruction:

pick random 0 to 10

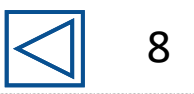

## Step 7: Sequencing Chat

1. Sequence the conversation so that it runs automatically.

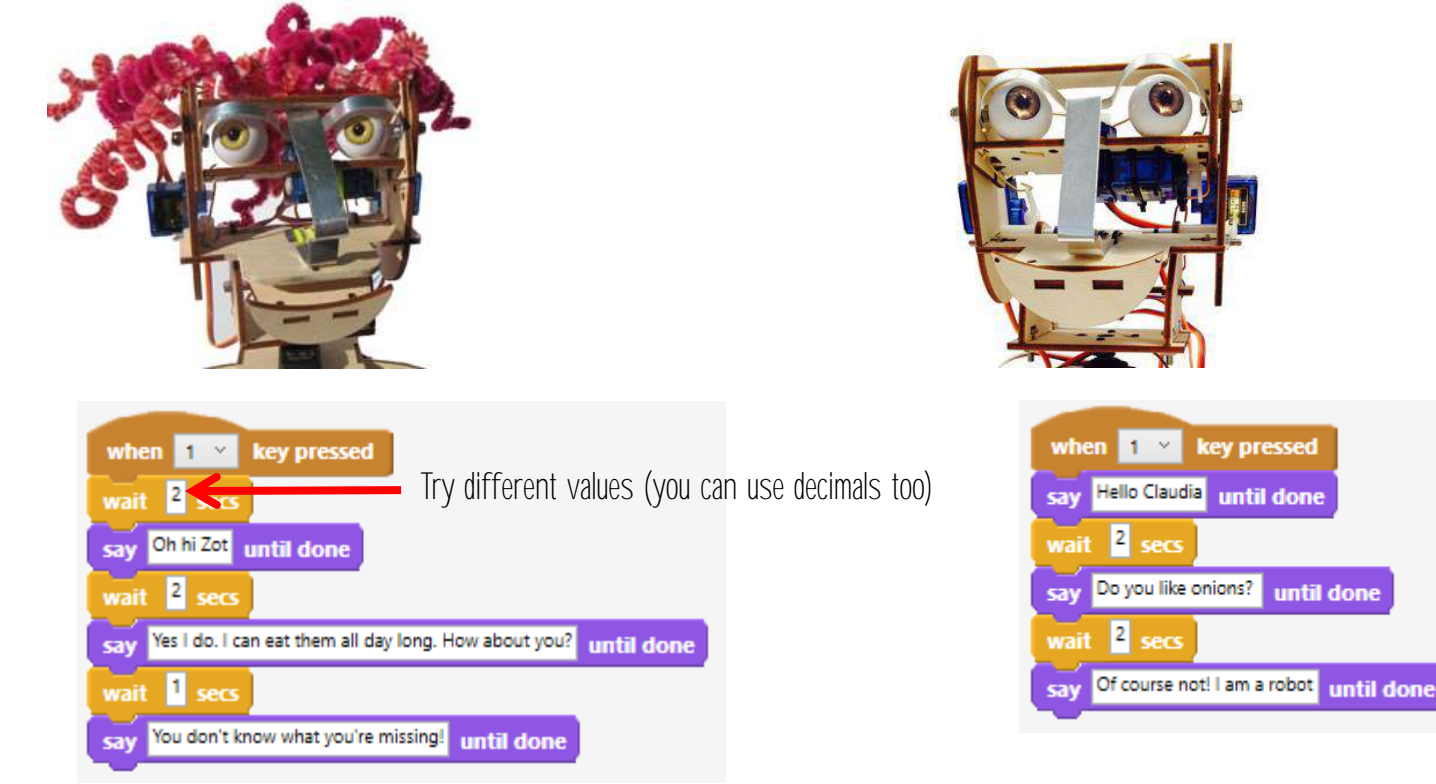

2. Add motion instructions to sequence movements too.

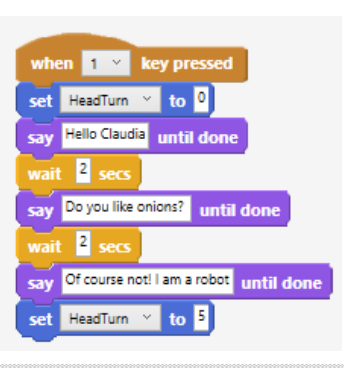

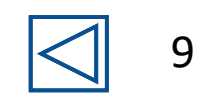